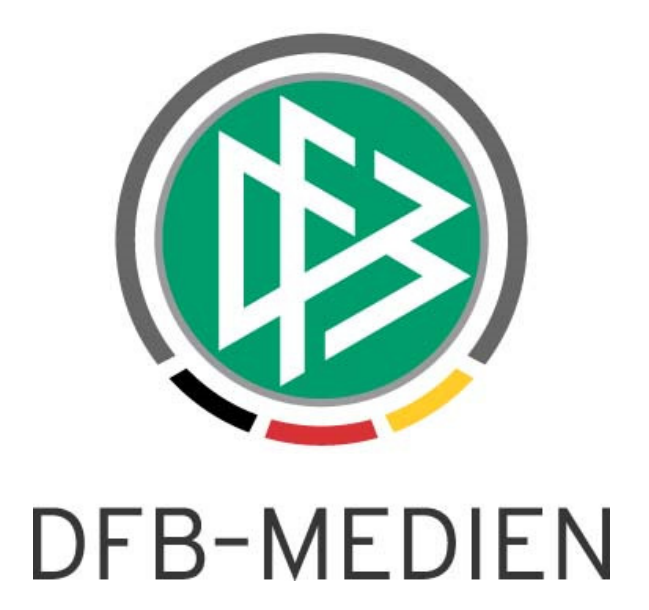

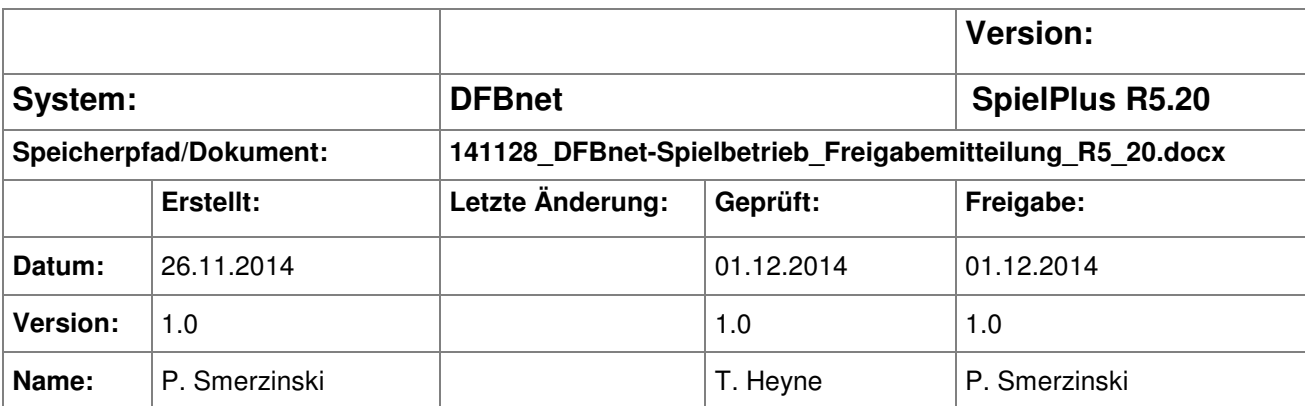

#### © 2014 DFB-Medien GmbH & Co. KG

Alle Texte und Abbildungen wurden mit größter Sorgfalt erarbeitet, dennoch können etwaige Fehler nicht ausgeschlossen werden. Eine Haftung der DFB-Medien, gleich aus welchem Rechtsgrund, für Schäden oder Folgeschäden, die aus der An- und Verwendung der in diesem Dokument gegebenen Informationen entstehen können, ist ausgeschlossen.

Das Dokument ist urheberrechtlich geschützt. Die Weitergabe sowie die Veröffentlichung dieser Unterlage sind ohne die ausdrückliche und schriftliche Genehmigung der DFB-Medien nicht gestattet. Zuwiderhandlungen verpflichten zu Schadensersatz. Alle Rechte für den Fall der Patenterteilung oder der GM-Eintragung vorbehalten.

Die in diesem Dokument verwendeten Soft- und Hardwarebezeichnungen sind in den meisten Fällen auch eingetragene Warenzeichen und unterliegen als solche den gesetzlichen Bestimmungen.

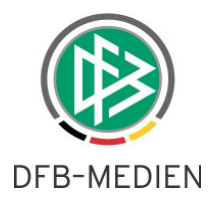

### **Zum Inhalt**

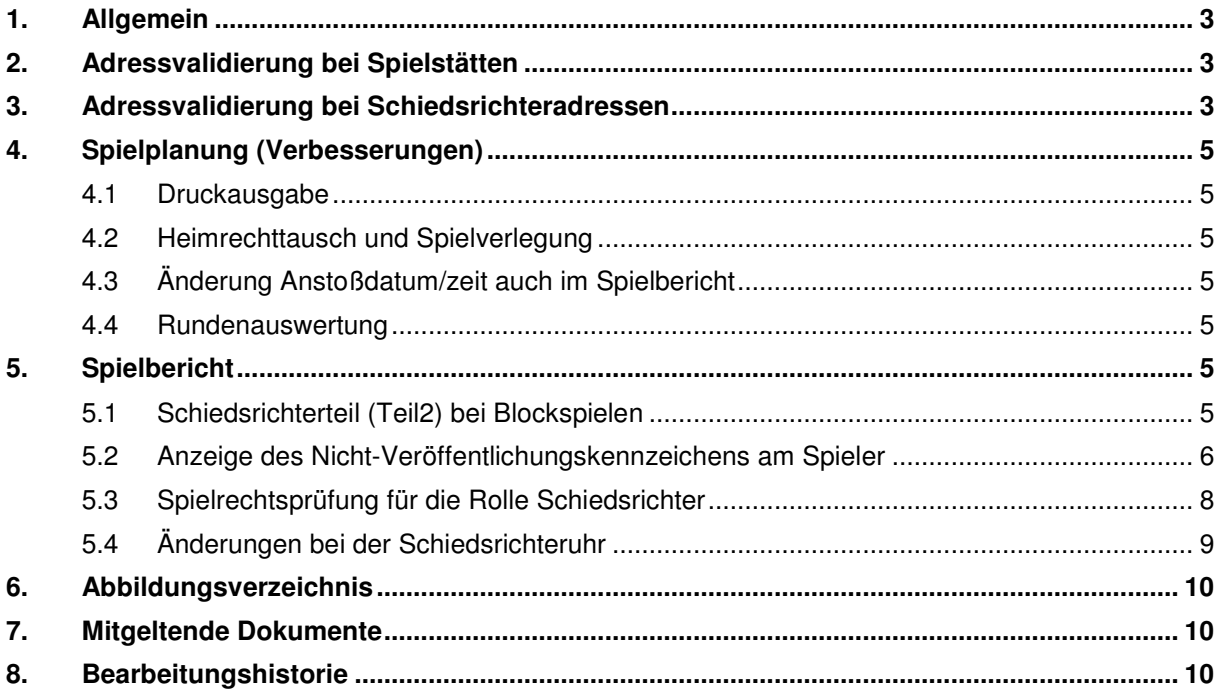

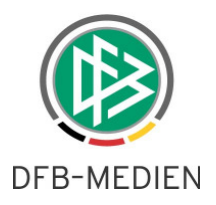

# **1. Allgemein**

In dieser Freigabemitteilung werden Anpassungen und Verbesserungen für die DFBnet SpielPLUS Version 5.20 beschrieben.

# **2. Adressvalidierung bei Spielstätten**

Innerhalb der Spielstättenverwaltung ist nun auch die Adressvalidierung eingebunden. Sie funktioniert genau wie bereits seit längerem in der DFBnet Benutzerverwaltung.

Wird eine Spielstätte bearbeitet oder neu angelegt, dann wird beim Speichern die Adresse der Spielstätte auf Richtigkeit überprüft. Stellt die Adressvalidierung fest, dass die Adresse nicht valide ist, erfolgt ein entsprechender Dialog, in dem der Anwender darauf aufmerksam gemacht wird und dem Anwender die Möglichkeit zur Änderung der Adresse gegeben wird. Die Adresse wird **nicht** automatisch durch das System geändert.

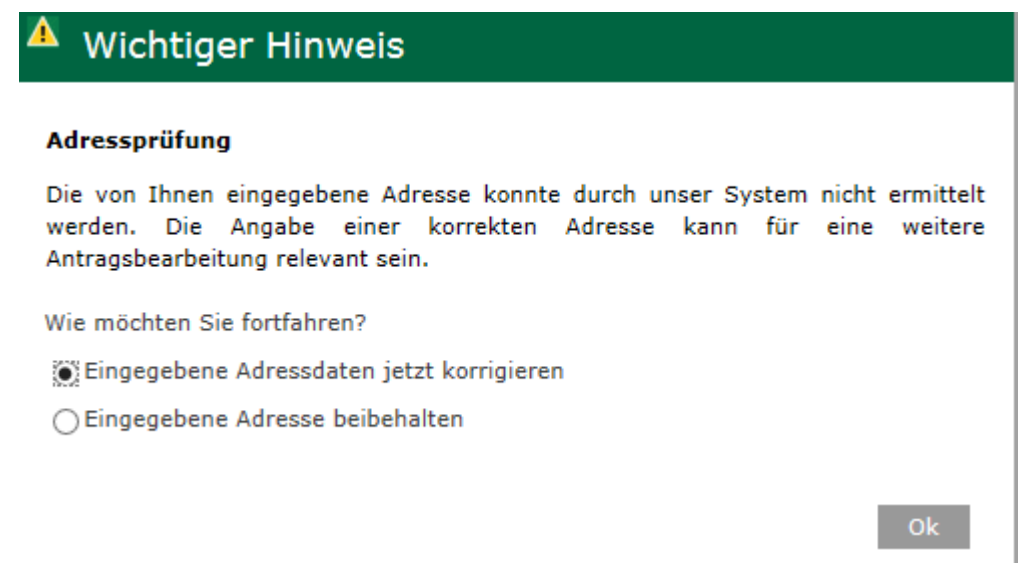

Abbildung 1: Das System hat eine nicht valide Adresse erkannt.

Bei Option 1 "eingegebene Adresse korrigieren" wird der Anwender zurück geleitet, um die Adresse im Dialog zu korrigieren.

Bei Option 2 "eingegebene Adresse beibehalten" wird diese Adresse so abgespeichert.

Bei valider Adresse ergänzt das System nur noch den Ortsteil, falls er nicht angegeben ist.

# **3. Adressvalidierung bei Schiedsrichteradressen**

Mit der Version 5.20 werden nun auch die Adressen der Schiedsrichter innerhalb der Schiedsrichteransetzung überprüft.

Hierzu wurde im Bereich Stammdatenverwaltung SR-301-1 Stammdaten ein weiterer Dialog nur für die Adresspflege des Schiedsrichters eingebaut. Dieser ist über den Link "Adresse ändern" zu erreichen.

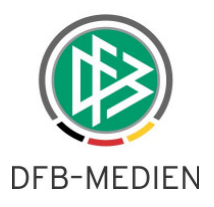

#### Dieser Link wird nur dann angezeigt, wenn der Benutzer das Recht hat, eine Adresse zu ändern.

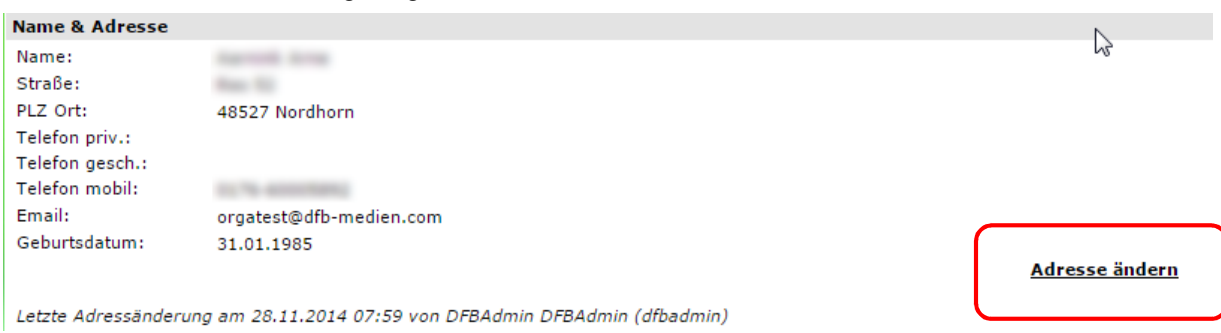

Abbildung 2 Aufruf des eigenen Adresspflegedialogs

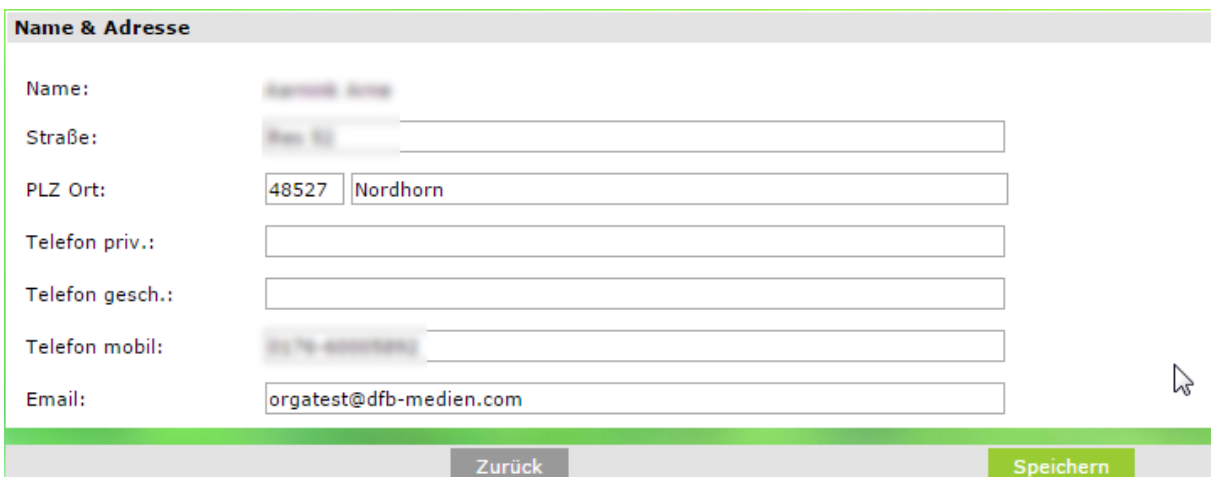

#### Abbildung 3 Adresspflege

Hier sind die bekannten Felder zur Bearbeitung geöffnet. Die Adressvalidierung erfolgt analog der Beschreibung für die Spielstätten mit einem Unterschied: Die Schiedsrichteransetzung kennt momentan das Feld "Ortsteil" nicht. Damit kann dieser Ortsteil auch nicht über die Adressvalidierung eingearbeitet werden.

Achtung: dadurch könnten bei einem Umzug des Schiedsrichters inkonsistente Daten entstehen, die dann über eine weitere Adressvalidierung zum Beispiel in einer Geschäftsstellenanwendung wieder aufgelöst werden sollte.

Da jedoch der Ortsteil innerhalb der Schiedsrichteransetzung nicht genutzt wird, hat dies hier keinerlei Auswirkungen.

Sobald der Anwender auf den "Speichern" Button klickt, wird die Adresse persistent gespeichert. Ein weiteres Klicken auf Speichern im übergeordneten Dialog ist für die Speicherung der Adresse nicht notwendig.

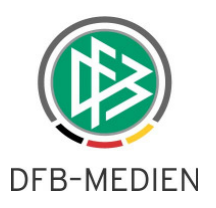

# **4. Spielplanung**

### **4.1 Druckausgabe**

In der Druckausgabe des Spielplans (PDF und RTF) werden nun die abgesetzten Spiele richtig als solche ausgegeben.

### **4.2 Heimrechttausch und Spielverlegung**

Die beiden Änderungen konnten bisher nur in 2 Schritten durchgeführt werden. Es ist nun möglich, den Heimrechttausch und eine dazu gehörende Spielverlegung (Änderung des Anstoßes) gleichzeitig durchzuführen.

Die Änderung von Datum/Uhrzeit gilt dabei nur für das gerade bearbeitete Spiel. Sind durch den Heimrechttausch noch andere Spiele betroffen, gelten für diese die in den neuen Heimmannschaften eingetragenen Sollzeiten oder die Standardzeiten.

Weiterhin gilt, dass die Aktion nicht durchgeführt wird, falls es bei einem betroffenen Rückspiel zu einer Kollision kommt.

### **4.3 Änderung Anstoßdatum/zeit auch im Spielbericht**

Bisher war es ein Manko, dass Änderungen an den Anstoßzeiten nicht in vorhandene Spielberichte übertragen wurden. Dies Problem ist mit der aktuellen Version behoben worden.

### **4.4 Rundenauswertung**

Die Rundenauswertung funktioniert nun so, dass bei jeder neuen Auswertung immer nur vorgenommene Änderungen an den Auswertungen durchgeführt werden.

# **5. Spielbericht**

### **5.1 Schiedsrichterteil (Teil2) bei Blockspielen**

Für die Wettbewerbe

- Pokalspielbetrieb
- Spielnachmittage

Ist es nun möglich, den Spielbericht zu nutzen, da alle angesetzten Schiedsrichter Zugriff auf die Blockspiele erhalten.

Folgende Funktionen wurden umgesetzt:

- 1. Der Block wird als Einheit angesehen, d.h. also, jeder Schiri kann alle Spiele eines Blockes als Einzelspiele bearbeiten.
- 2. Jedes Spiel erzeugt einen eigenen Spielbericht.
- 3. Dies gilt pro Block.
- 4. Jeder angesetzte Schiedsrichter ist gleichberechtigt und kann auf das Spiel zugreifen.

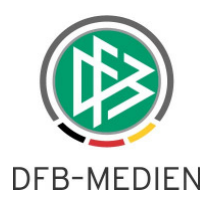

- 5. Die angesetzten Schiedsrichter werden nicht in den Spielen automatisch angezeigt, können aber im Textfeld eingetragen werden.
- 6. Auswirkung auf die DFBnet Sportgerichtsbarkeit:

die angesetzten Schiedsrichter der Blockspiele können nun auch über die Sportgerichtsbarkeit zugegriffen und sanktioniert werden.

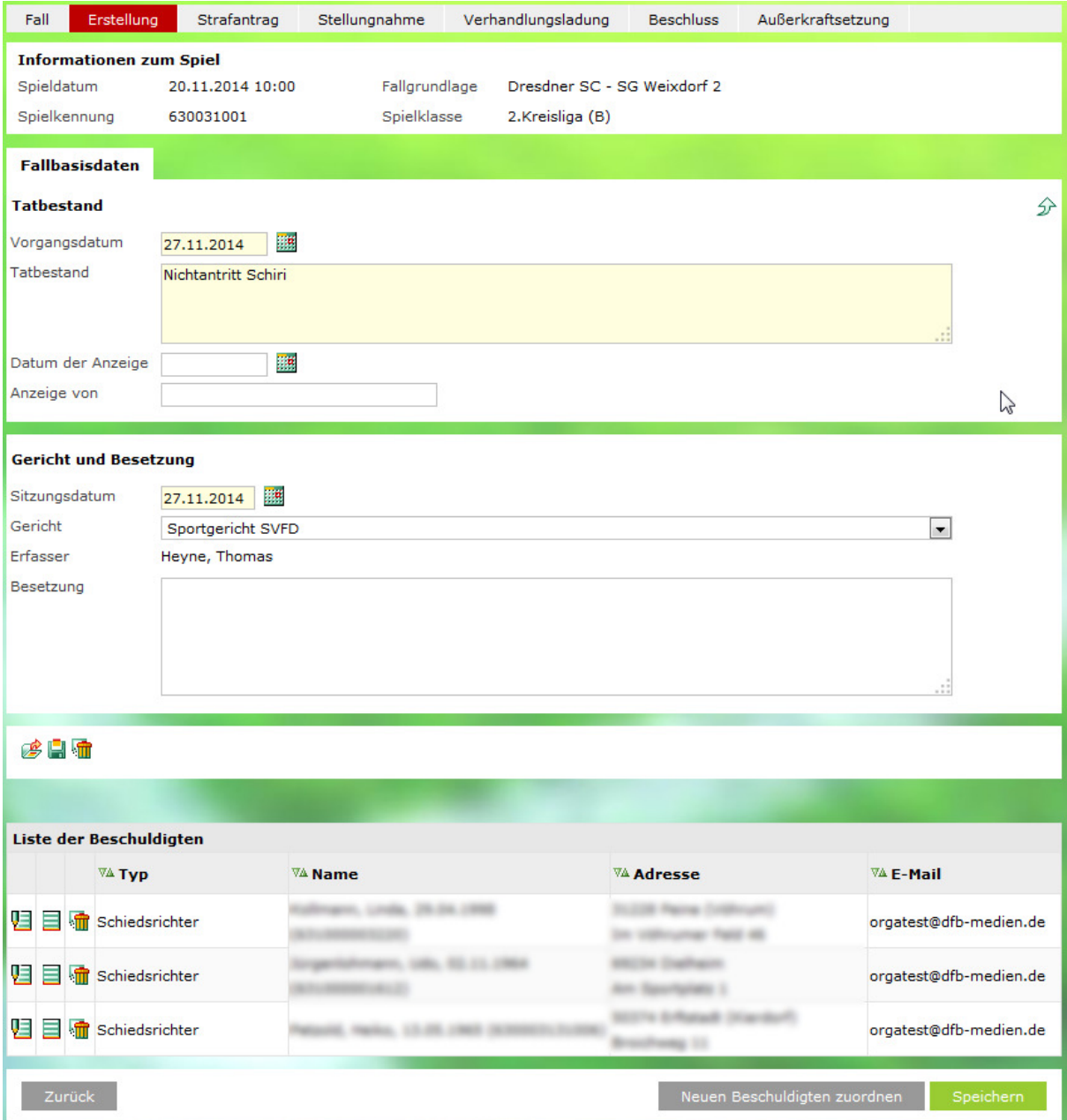

Abbildung 4 Schiedsrichter eines Blockspiels in der SPB

### **5.2 Anzeige des Nicht-Veröffentlichungskennzeichens am Spieler**

Bisher war es nur mit Mühe möglich, den Veröffentlichungsstatus eines Spielers für einen konkreten Spielbericht nach dem Spiel einzusehen. Dies konnte überhaupt nur der Staffelleiter durch Korrigieren des Spielberichts machen.

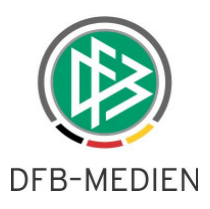

Es ist nun möglich, das Nichtveröffentlichungskennzeichen lesend zu prüfen, indem einfach nur die Aufstellung (Teil1) lesend geöffnet wird. Dies können also alle Berechtigungen, die den DFBnet Spielbericht lesend öffnen dürfen.

Hierbei gilt folgende Regel, die aus Platzgründen eingeführt wurde:

Wird bezüglich des "NÖ" Kennzeichens nichts in der Aufstellung angezeigt, dann ist der Spieler/IN zur Veröffentlichung auf FUSSBALL.DE freigegeben.

Wird in der Spalte Hinweis ein "nö" angezeigt/angedruckt, dann ist der Spieler/In NICHT zur Veröffentlichung frei gegeben.

#### Beispiel:

Mannschaftsaufstellungen

**Aufstellung Spieler Heim** 

**Aufstellung Spieler Gast** 

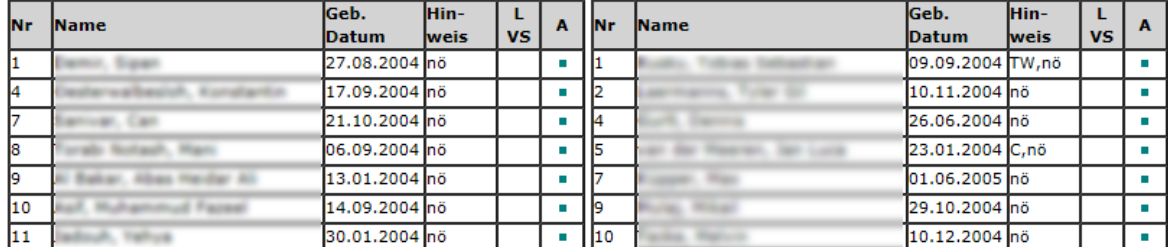

Aufstellung Auswechselspieler Heim

Aufstellung Auswechselspieler Gast

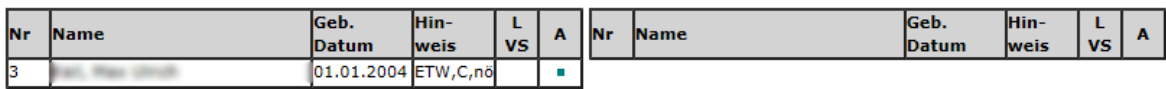

Abbildung 5 keiner der aufgestellten Spieler wird veröffentlicht.

#### Mannschaftsaufstellungen

#### **Aufstellung Spieler Heim**

#### **Aufstellung Spieler Gast**

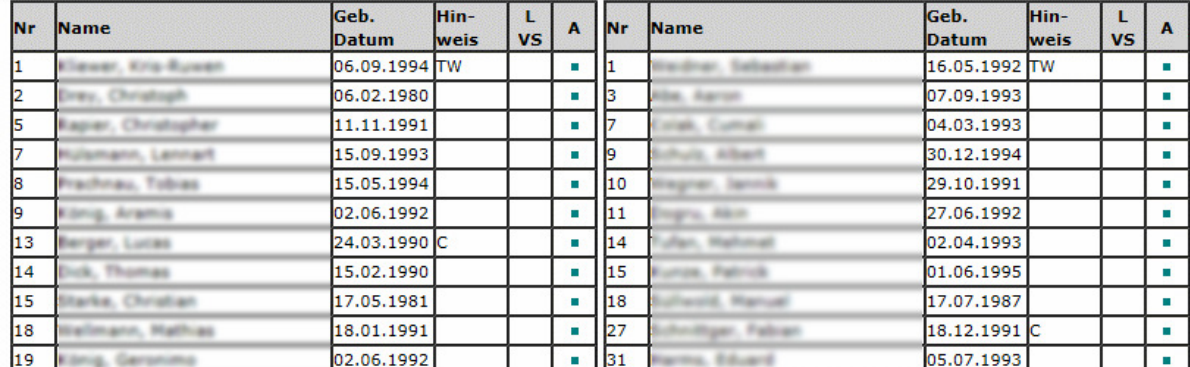

#### Aufstellung Auswechselspieler Heim

#### Aufstellung Auswechselspieler Gast

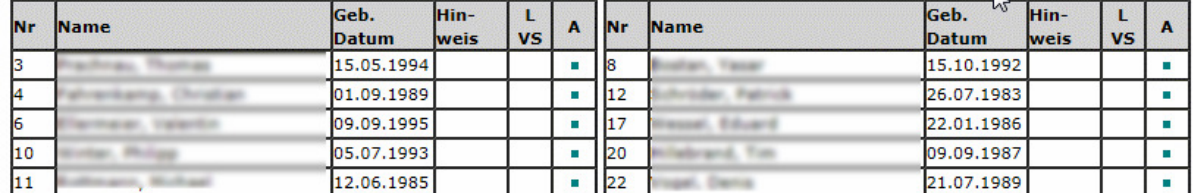

Abbildung 6 Alle aufgestellten Spieler werden veröffentlicht.

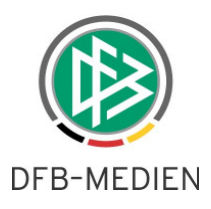

### **5.3 Spielrechtsprüfung für die Rolle Schiedsrichter**

Sobald im DFBnet Spielbericht eine Vereinsfreigabe erfolgt ist, kann der Schiedsrichter mit Hilfe der neuen Funktion "Spielrechtsprüfung" die Spieler einzeln durchgehen und alle Informationen zum Spieler in detaillierter Form abfragen. Eine Rekorderfunktion ermöglicht ein schnelles Blättern durch die Aufstellung plus der Ersatzbank (also alle Spieler) dieses aktuellen Spiels.

| <b>Nr</b>                         | <b>Name</b>                        | lGeb.<br>lDatum | lHin-<br>lweis | L<br><b>VS</b> | $\mathbf{A}$ | <b>Nr</b> | <b>Name</b>                        | lGeb.<br><b>IDatum</b> | lHin-<br><b>weis</b> | L<br><b>VS</b> | A              |
|-----------------------------------|------------------------------------|-----------------|----------------|----------------|--------------|-----------|------------------------------------|------------------------|----------------------|----------------|----------------|
| 22                                | <b>NAME OF GROOM</b>               | 27.01.1995 ITW  |                |                | ×            | 1         |                                    | 06.05.1984 TW          |                      |                | ×              |
| 2                                 | To page                            | 20.04.1993      |                |                | a.           | 2         | <b>All Monte Co., Service</b>      | 22.08.1985             |                      |                | ×              |
| l3                                | <b>Tuesday</b>                     | 13.09.1995      |                |                | a.           | l3        |                                    | 25.08.1990             |                      |                | п              |
| 4                                 | <b>Tariff, Toma</b>                | 12.11.1994      |                |                | ш            | 4         |                                    | 11.09.1993             |                      |                | ×              |
| 15                                |                                    | 09.02.1988 C    |                |                | u.           | 5         |                                    | 08.12.1988             |                      |                | ×              |
| 6                                 | <b>Contractor</b>                  | 04.06.1985      |                |                | ш            | 6         |                                    | 02.08.1991             |                      |                | ш              |
| 17                                | A. Harrison                        | 30.08.1993      |                |                | ×.           |           |                                    | 29.10.1988             |                      |                | ш              |
| 8                                 |                                    | 14.04.1986      |                |                | ш            | l8        |                                    | 30.04.1993             |                      |                | ш              |
|                                   |                                    | 16.09.1993      |                |                | ш            | 9         |                                    | 02.08.1991             |                      |                | ш              |
|                                   | <b>C. EXIST</b>                    |                 |                |                |              |           |                                    |                        |                      |                | п              |
|                                   | <b>And Company</b>                 | 28.11.1989      |                |                | п            | 10        |                                    | 18.11.1988 C           |                      |                |                |
| 9<br>10<br>11                     |                                    | 22.02.1991      |                |                | ٠            | 11        |                                    | 23.12.1994             |                      |                | ٠              |
|                                   | Aufstellung Auswechselspieler Heim | lGeb.           | lHin-          | L              |              |           | Aufstellung Auswechselspieler Gast | lGeb.                  | lHin-                | L              |                |
|                                   | <b>Name</b>                        | lDatum          | lweis          | <b>VS</b>      | $\mathbf{A}$ | Mr        | <b>Name</b>                        | Datum                  | <b>weis</b>          | <b>VS</b>      | $\mathbf{A}$   |
|                                   | <b>Service Co.</b>                 | 31.03.1993      |                |                | ×.           | 12        |                                    | 27.10.1995             |                      |                | $\blacksquare$ |
|                                   | <b>Service</b>                     | 10.03.1995      |                |                | ×.           | 13        |                                    | 20.08.1986             |                      |                | ш              |
|                                   | <b>Clariff</b> , Lake Ross         | 25.11.1991      |                |                | a.           | 14        |                                    | 16.08.1987             |                      |                | ٠              |
|                                   | diamo, TV                          | 08.01.1986      |                |                | a.           |           |                                    |                        |                      |                |                |
| lNr<br>12<br>13<br>14<br>15<br>16 | an Andreas                         | 05.06.1988      |                |                | ×            |           |                                    |                        |                      |                |                |

Abbildung 7 Button Spielrechtsprüfung im Aufstellungsteil

Der Button bei der jeweiligen Mannschaft ist dann vorhanden, wenn entweder der Verein die Aufstellung frei gegeben hat oder der Schiedsrichter die Aufstellung nach bearbeitet.

Mit Klick auf "Spielrechtsprüfung" werden die Spieler in der Reihenfolge der Aufstellung angezeigt, also zunächst der erste Spieler aus der Liste und über die Rekorderfunktion kann dann in der Reihenfolge geblättert werden. Ist ein Foto zum Spieler vorhanden, wird dies angezeigt. Dazu alle bekannten Informationen, die für die Spielrechtsprüfung relevant sind oder sein können.

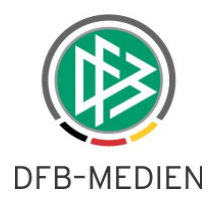

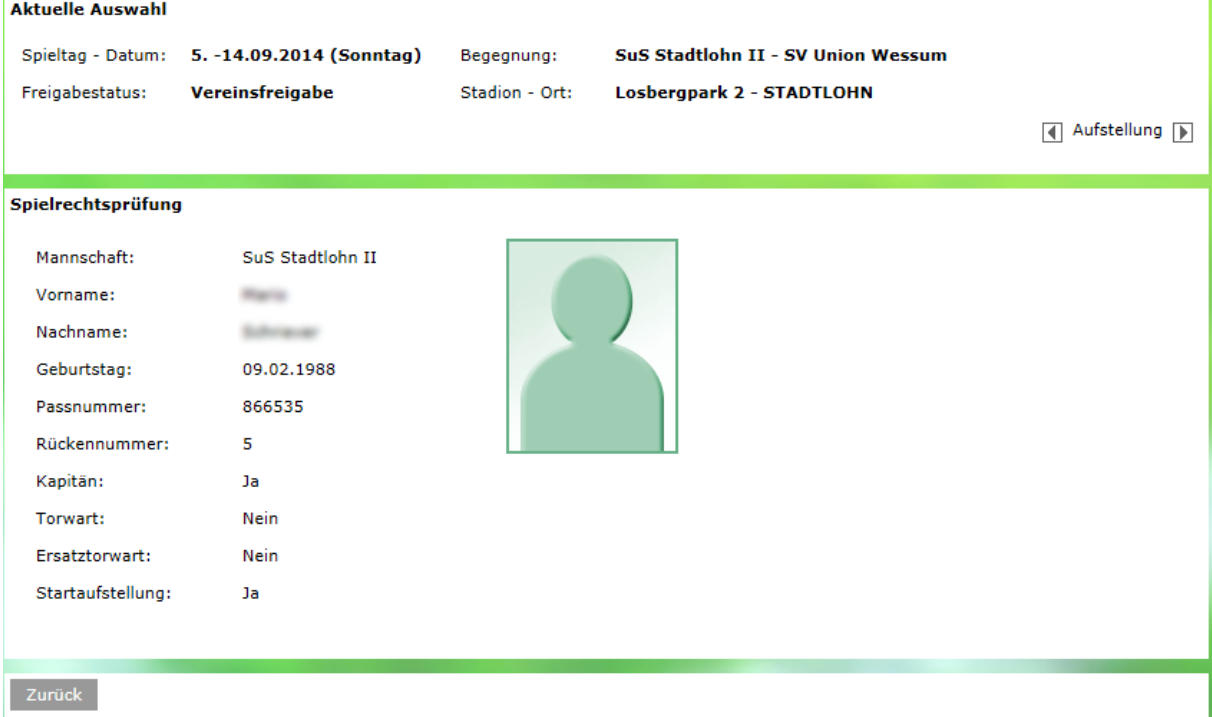

Abbildung 8 Daten für die Spielrechtsprüfung.

Bemerkung: Der größte Mehrwert für diese neue Funktion wird erreicht, wenn für alle Spieler der Spielberechtigungsliste ein aktuelles Foto eingepflegt ist.

### **5.4 Änderungen bei der Schiedsrichteruhr**

Die Berechtigungen für die Einbindung der Schiedsrichteruhr sind nun nicht mehr in einer eigenen Rolle zu vergeben, sondern sind automatisch mit der Rolle "Schiedsrichter" in der Applikation DFBnet Spielbericht enthalten. Alle betroffenen Kennungen wurden automatisch angepasst. Das heißt, jeder Schiedsrichter kann nun per se die Schiedsrichteruhr als Eingabemedium für die Spielberichtsdaten des Schiedsrichterteils benutzen, wenn er die entsprechende Hardware besitzt. Um die Funktionalität und Arbeitsweise der Schiedsrichteruhr noch einmal ins Gedächtnis zu rufen, hängt eine aktuelle Beschreibung an.

\*\*\*

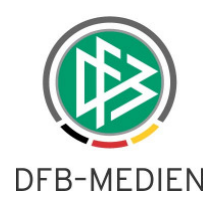

# **6. Abbildungsverzeichnis**

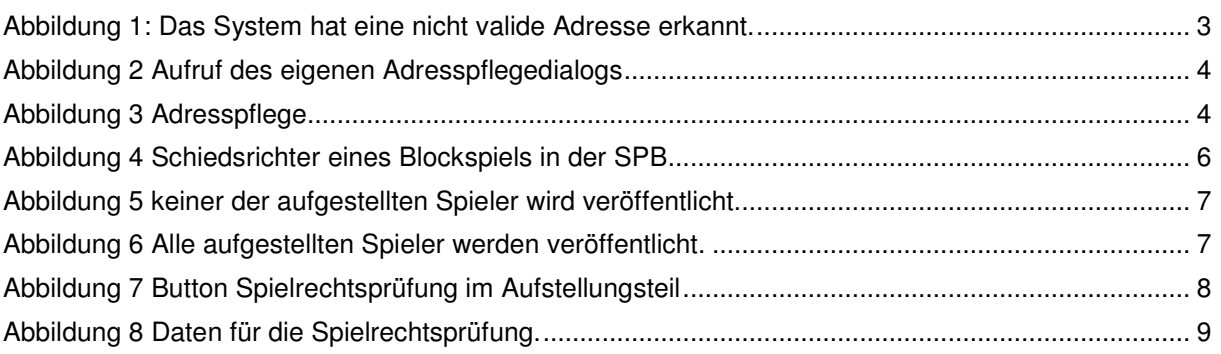

# **7. Mitgeltende Dokumente**

..\Spielbericht\141130\_DFBnet-Spielbericht-Kurzbeschreibung-Spintso-PDA.doc

# **8. Bearbeitungshistorie**

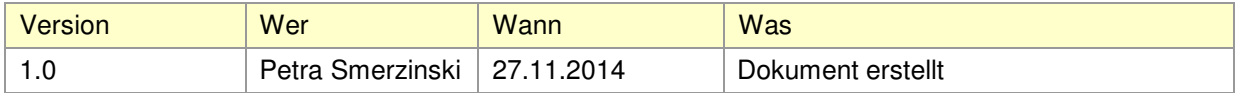